<span id="page-0-0"></span>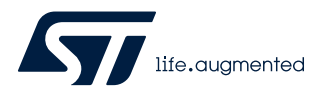

## **UM2815**

User manual

### Getting started with the EVALST-ISOSD61T/L board

#### **Introduction**

The EVALST-ISOSD61L/61T is a full featured evaluation board designed to allow the user to evaluate all the features of the ISOSD61 and ISOSD61L isolated analog-to-digital converters (ADC).

This document describes how to use the evaluation board of the Isolated Sigma-Delta Converter, how to supply powers and signals, and how to read and filter properly the converted data.

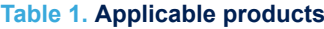

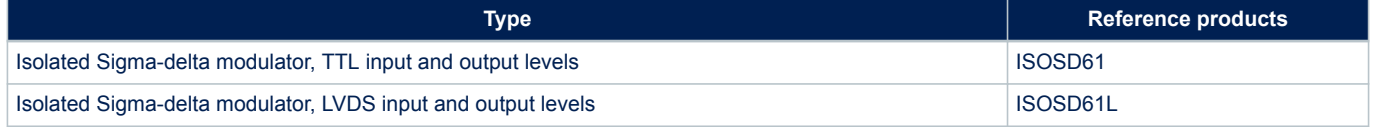

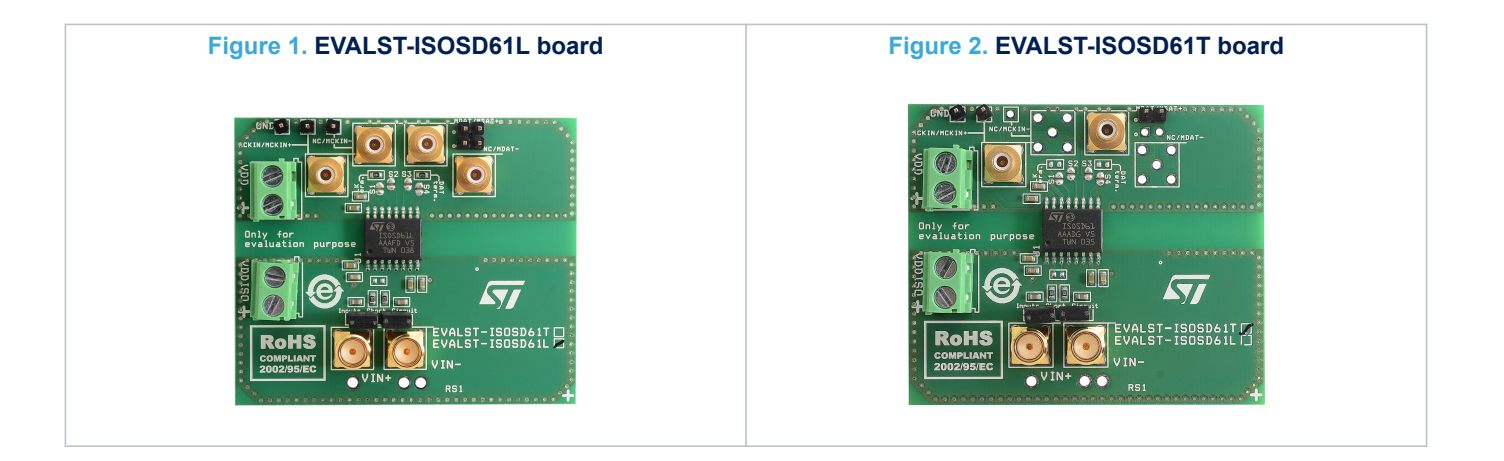

### <span id="page-1-0"></span>**1 Getting started**

#### **1.1 System requirements**

To test the board, the necessary hardware is:

- An isolated power supply with 5 V, 100 mA capability
- A power supply with  $3.3 \vee$  to 5 V, 50 mA capability
- A clock generator capable of producing a square wave with frequency from 5 MHz to 25 MHz, TTL-level (0 3 V) for the ISOSD61 device
- A clock generator capable to produce two complementary square waves with frequency from 5 MHz to 25 MHz, LVDS-level (1.2 V common mode voltage, +-0.3 V differential voltage) for the ISOSD61L device
- An analog signal source (differential or single-ended) to be applied to the analog input(s) or a current to be measured through a current shunt
- A digital equipment (PC, FPGA board, MCU board…) capable of implementing a digital filtering of the sigma-delta modulated output.

### **1.2 Connecting the board**

Follow the steps below to run it:

- Use the two twin-screw green connectors to supply 5 V to the isolated front end (VDDiso, M1) and 3.3 V to 5 V to the digital interface (VDD, M2). Carefully respect the polarity. Reversing the polarity may damage the device.
- Connect the clock source and the data output to the on-board SMB connectors, respectively. Alternatively, header pin connectors can be used. According to the device interface type:
	- ISOSD61 (TTL): connect the clock generator to the MCLKIN connector (BNC2, or J2 and J5) and the data cable to the MDAT connector (BNC4 or P1). Ensure the voltage amplitude is TTL-level compliant.
	- ISOSD61L (LVDS): connect the clock paired cables to the MCLKIN+ and MCLKIN- connectors (BNC2 and BNC3, or J2, J4 and J5) and the data paired cables to the MDAT+ and MDAT- connectors (BNC4 and BNC5, or P1 and P2). Ensure that levels and polarity are LVDS-level compliant and they are adjusted to the on-board 110 ohm differential termination resistors. In the case of MDAT signals terminated to the end of the line to the digital equipment, remove the MDAT termination resistor opening the S3 and S4 soldered short-circuit pads.
	- In case of using the header pin connectors, identify the right GND reference pin (J5 for the clock signals and pin # 2 of P1 and P2 for the data signals)
- About the analog input signal, different options are possible:
	- If a shunt is connected, the current to be sensed will be converted to a voltage signal and fed directly to the analog inputs. No additional connections are required. Ensure not to exceed the current and power ratings of the shunt. (Note: The board is designed to fit a BKW-M-R0003-5.0 shunt made by Isabellenhütte Heusler. It's rated 0.3 milliohm, 100 A max., 3 W max.)
	- In the case of a single-ended analog input signal, place a jumper cap to the J11 2-pin header and connect the signal cable to the VIN+ SMA on-board connector (BNC1). The maximum signal amplitude is 640 mVp-p.
	- In the case of a differential analog input signal, connect the paired cables to the VIN+ and VIN- (BNC1) and BNC6) SMA on-board connectors. Ensure the J10 and J11 pin headers are free from jumper caps.

#### **1.3 Sigma-Delta data processing**

The MDAT, 1-bit sigma-delta stream must be converted to an N-bit digital information in order to provide a high resolution accurate digital representation of the sampled analog signal. This conversion process is the so-called digital decimation filtering process. Among the various different decimation techniques, the use of a Sinc3 digital filter is recommended because of its reasonable stopband attenuation combined with its quick step response.

The code below is an example of a generic Sinc3 filter written for GNU Octave that can be easily ported to other languages or systems:

```
function [output, output_dec]=sinc3_generic(in)
     %in is 1xsamples
     %output is 1xsamples
     %output_dec is 1x(samples/dec_fact)
     nbits = 25;
     accbits = 46; %minimum accumulator size
     dutbits = 16;
     stages = 3;
     dec fact = 256;
     dim = size(in);samples = dim(2);
     feed_state = zeros(1,stages);
     fwd_state = zeros(1, stages);
     i = 1;
     out_feed_state = 0;
     for k=1:samples
          if (i > 1)output(k) = round(out feed state * 2^N((\text{dutbits-1}));else
                output(k) = 0;end
          if (k == dec_fact^*i)
                output_dec(i) = round(out_feed_state * 2^((dutbits-1)));
                in_fwd = feed_state(stages);
                fwd sum = 0;
                for s=1:stages
                fwd sum += fwd state(s);
                end
                out_feed_state = in_fwd - fwd_sum;
                si = stages;
                while(si > 1)
                fwd sum = 0;
                for s=1:(si-1)
                fwd sum += fwd state(s);
                end
                fwd state(si) = in fwd - fwd sum;
                si--;
                end
                fwd\_state(1) = in_fwd;i++;
                end
```
*STI* 

```
si = stages;
     while(si > 1)
     feed\_state(s) = feed\_state(si) + feed\_state(si-1);si--;
     end
     feed_state(1) = feed_state(1) + in(k)* 2^x(-(nbits-1));
     end
end
```
### <span id="page-4-0"></span>**Revision history**

#### **Table 2. Document revision history**

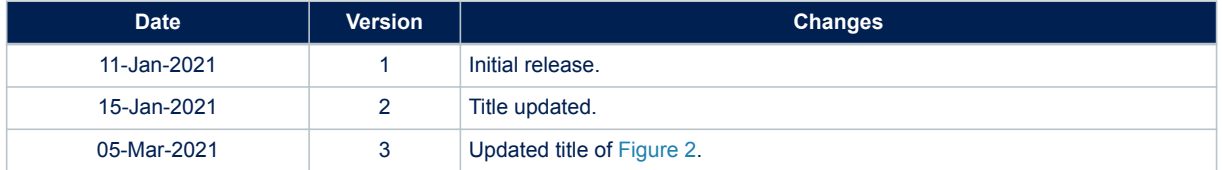

### **Contents**

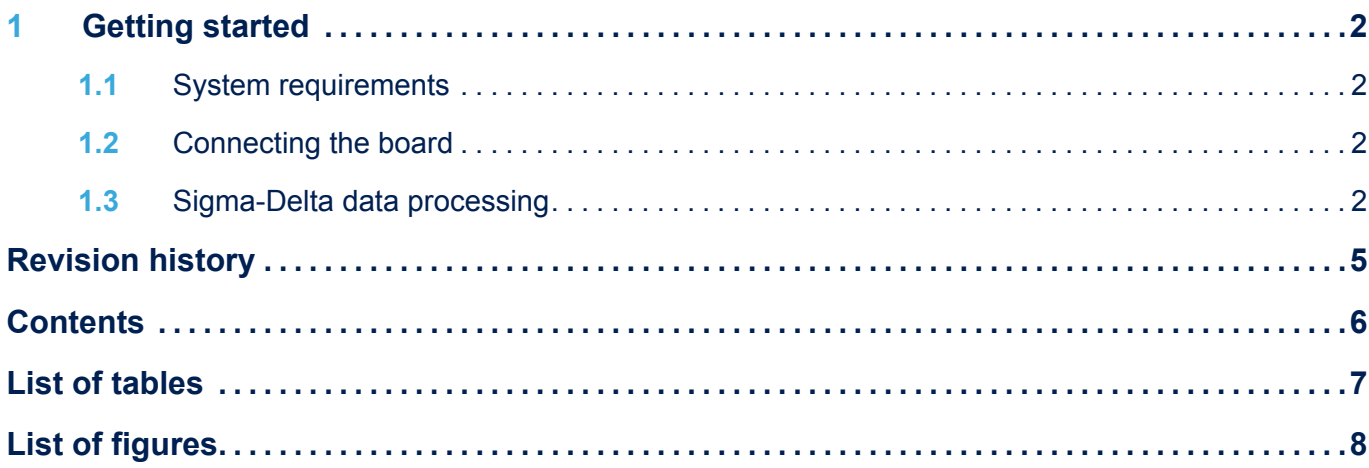

### <span id="page-6-0"></span>**List of tables**

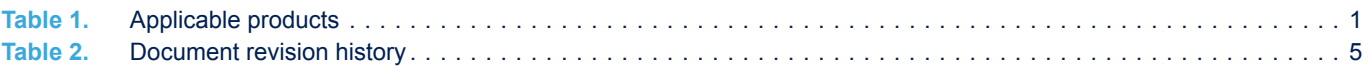

# <span id="page-7-0"></span>**List of figures**

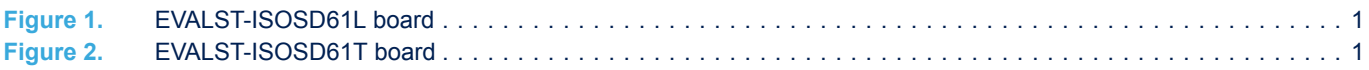

#### **IMPORTANT NOTICE – PLEASE READ CAREFULLY**

STMicroelectronics NV and its subsidiaries ("ST") reserve the right to make changes, corrections, enhancements, modifications, and improvements to ST products and/or to this document at any time without notice. Purchasers should obtain the latest relevant information on ST products before placing orders. ST products are sold pursuant to ST's terms and conditions of sale in place at the time of order acknowledgement.

Purchasers are solely responsible for the choice, selection, and use of ST products and ST assumes no liability for application assistance or the design of Purchasers' products.

No license, express or implied, to any intellectual property right is granted by ST herein.

Resale of ST products with provisions different from the information set forth herein shall void any warranty granted by ST for such product.

ST and the ST logo are trademarks of ST. For additional information about ST trademarks, please refer to [www.st.com/trademarks](http://www.st.com/trademarks). All other product or service names are the property of their respective owners.

Information in this document supersedes and replaces information previously supplied in any prior versions of this document.

© 2021 STMicroelectronics – All rights reserved

W